Back to Basics Series How to Set Up your Business Customer Gateway Account

**Glen Swyers** The IMAGINE Group - Charlotte

July 30, 2021

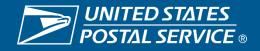

Housekeeping

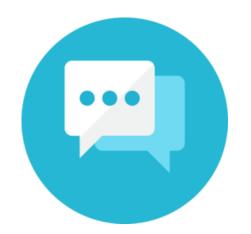

Please utilize the chat box to ask questions, or voice any comments or concerns.

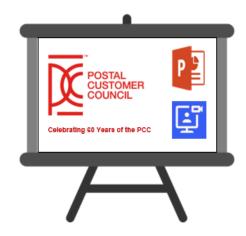

PPT presentation along with the recording will be posted in PostalPro.

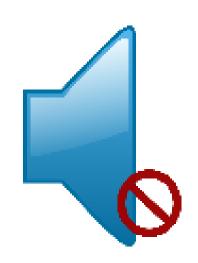

Please note: All phones and videos will be muted due to the large volume of participants that we are expecting on today's call.

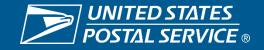

### Glen Swyers Director of Marketing Integration, The IMAGINE Group Charlotte

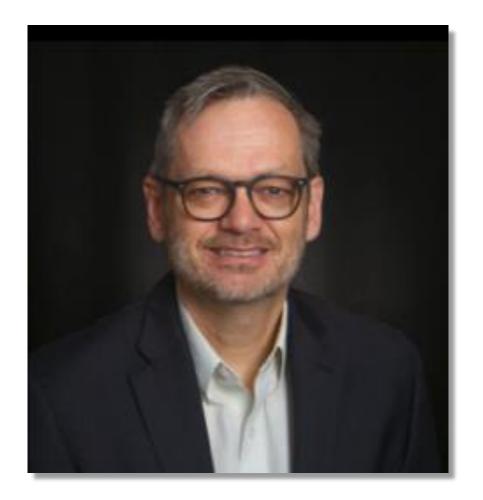

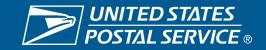

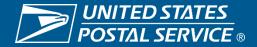

# GCG - Business Customer Gateway

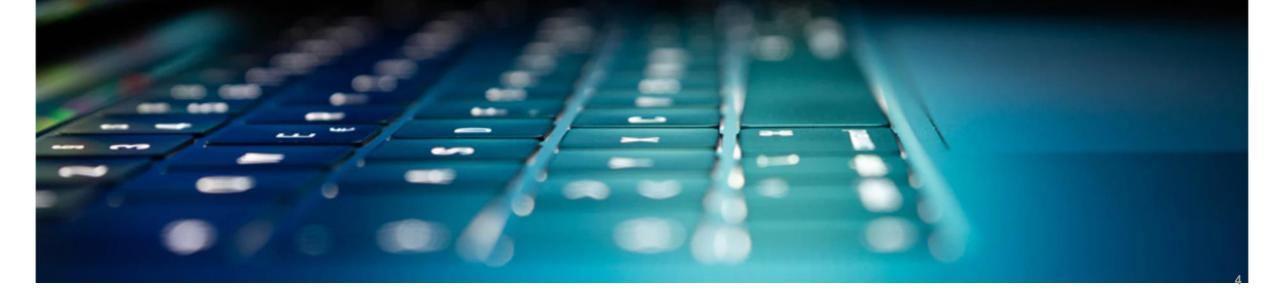

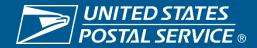

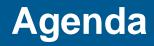

#### BUSINESS CUSTOMER GATEWAY Introduction Access Your Account - What is the BCG? - What can the BCG do for customers? Common Terms and Definitions 2 - BCG **Managing Multiple Locations** and/or Multiple Users - Tour of the BCG BCG Welcome Page Sign Up - Registering a new user BCG Homepage Best Practices and a Conversation with Mike Fogleman **Business** — Q&A Sign up for USPS Promotions and your mailings online. Get your Incentives, save money with System to save paperwork by message where you need it to go paying postage with electronic 5 with Every Door Direct Mail. Use the the power of your Mailer ID (MID). manifests.

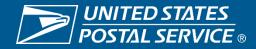

## BUSINESS CUSTOMER GATEWAY

6

The Business Customer Gateway provides a singleentry point for Postal Service® online business services.

Find and manage USPS® services for your business.

 Users can access Intelligent Mail® products and services, including PostalOne!, Facility Access and Shipment Tracking, Mailer IDs, elnduction and tracking.

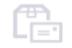

Access to multiple services is provided through a single username and password.

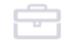

### Mailers

Save time and money managing your mailings online. Get your message where you need it to go with Every Door Direct Mail. Use the

Use the Electronic Verification System to save paperwork by paying postage with electronic manifests.

#### Business

Sign up for USPS Promotions and Incentives, save money with the power of your Mailer ID (MID).

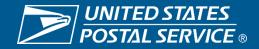

## BUSINESS CUSTOMER GATEWAY

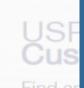

The Business Customer Gateway is a secure portal to reach mailing and shipping services. These services are accessed through the BCG but are distinct from the site itself.

Please see the example below to see how it works.

User logs into the BCG

### Mailers

Save time and money **managing** your mailings online. Get your message where you need it to go with **Every Door Direct Mail**. Use the User goes to mailing services and clicks on the link for FAST.

#### Shippers Use the <u>Electronic Verification</u> <u>System</u> to save paperwork by paying postage with electronic manifests.

The user is now in the FAST application and has left the BCG.

#### Business

Sign up for <u>USPS Promotions and</u> <u>Incentives</u>, save money with <u>Automation Discounts</u> and unlock the power of your <u>Mailer ID (MID)</u>.

7

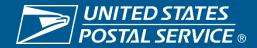

# What Can the BCG Do For Customers?

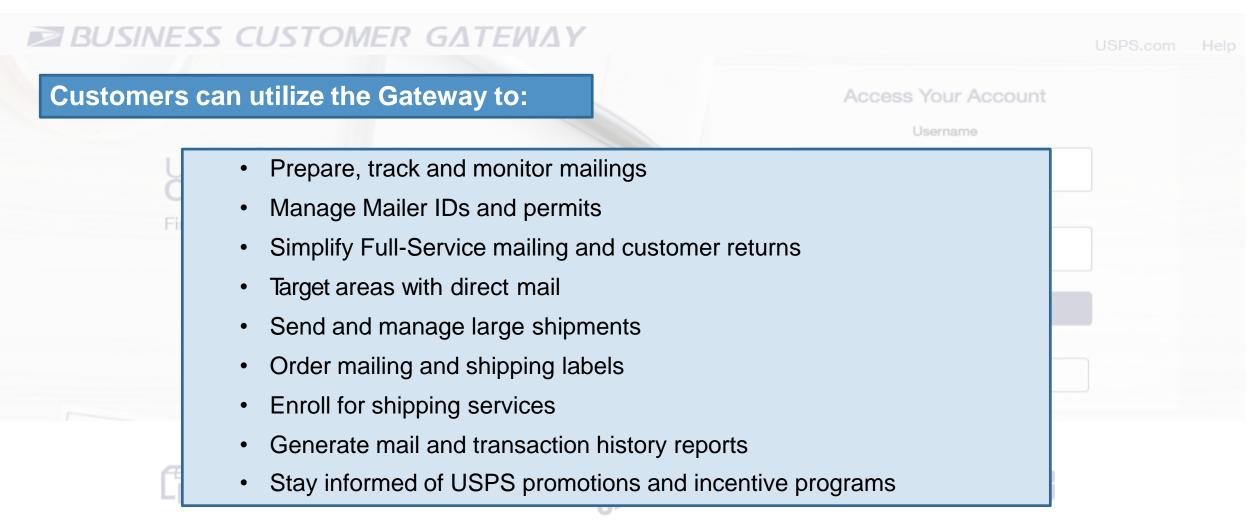

### Mailers

Save time and money <u>managing</u> <u>your mailings online</u>. Get your message where you need it to go with <u>Every Door Direct Mail</u>. Use the

### Shippers

Use the <u>Electronic Verification</u> <u>System</u> to save paperwork by paying postage with electronic manifests.

#### **Business**

Sign up for <u>USPS Promotions and</u> <u>Incentives</u>, save money with <u>Automation Discounts</u> and unlock the power of your <u>Mailer ID (MID)</u>.

8

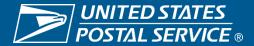

| Term                                       | Definition                                                                                                    |
|--------------------------------------------|----------------------------------------------------------------------------------------------------|
| Customer<br>Registration ID<br>(CRID)      | <ul> <li>Unique ID numbers used by USPS to identify a customer's physical business location (address).</li> <li>CRIDs connect a company's location information across all USPS systems and applications.</li> </ul>                                                                                                    |
| Mailer ID (MID)                            | <ul> <li>Unique ID numbers assigned by USPS to identify a specific mail owner, mailing agent or other service provider.</li> <li>MIDs are either a 6- or 9-digit number based primarily on a mailer's historic mail volume.</li> </ul>                                                                                                    |
| Business Services                          | <ul> <li>Tools that can help you to make better use of all that the Postal Service has to offer.</li> <li>When registering, you will get access to services that cover basic business functionality. Having access to a service means that you can see and use it freely.</li> <li>Depending on your company's needs, different employees may need access to different services.</li> <li>Access to services is regulated by the Business Service Administrator (BSA) of each service.</li> </ul> |
| Business Service<br>Administrator<br>(BSA) | <ul> <li>If you are the first user to request a service for your location, you will become the<br/>Business Service Administrator (BSA) of that service; you will be able to manage<br/>that service for any future users, controlling who can and cannot use it at your<br/>business location.</li> </ul>                                                                                                    |

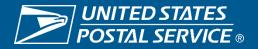

## BUSINESS CUSTOMER GATEWAY

Simplified, consolidated and streamlined registration process

- Access automatically granted to the most popular services
- Ability to custom select services at multiuser business locations
- Improved navigation to easily see which services are accessible by the user and to request services

#### Access Your Account

- Automatic creation of 9-digit MID when creating a new user account
- CRID is displayed when you register and on many consecutive screens within the BCG
  - CRID assigned automatically upon registration (same functionality as previous release)

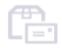

### Mailers

Save time and money <u>managing</u> <u>your mailings online</u>. Get your message where you need it to go with <u>Every Door Direct Mail</u>. Use the

### Shippers

Use the <u>Electronic Verification</u> <u>System</u> to save paperwork by paying postage with electronic manifests.

### Business

Sign up for <u>USPS Promotions and</u> <u>Incentives</u>, save money with <u>Automation Discounts</u> and unlock the power of your <u>Mailer ID (MID)</u>.

10

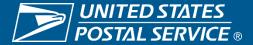

# **BCG Welcome (Landing) Page**

Mailers, Shippers and Business clients can obtain additional information about services provided by USPS by clicking on the respective links

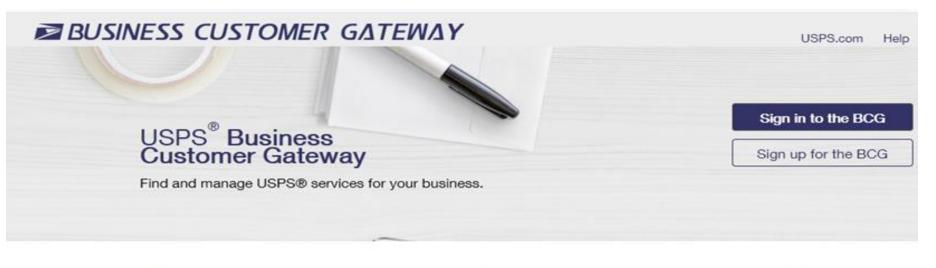

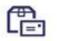

#### Mailers

Save time and money managing your mailings online. Get your message where you need it to go with Every Door Direct Mail. Use the Intelligent Mail Small Business Tool to manage your mail stream and maximize your discount.

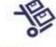

#### Shippers

#### Utilize Click-N-Ship Business

Pro<sup>™</sup> as an End-to-end solution for businesses to fulfill their daily shipping needs. Schedule regular reshipment of mail from one or more addresses to a chosen destination with <u>Premium Forwarding Service</u> <u>Commercial™</u>

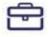

#### **Business**

Sign up for USPS Promotions and Incentives, save money with Automation Discounts. Take advantage of Informed Visibility, which provides mail tracking data for letters, flats, bundles, handling units, and containers.

See full list of Business Services -

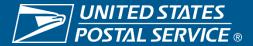

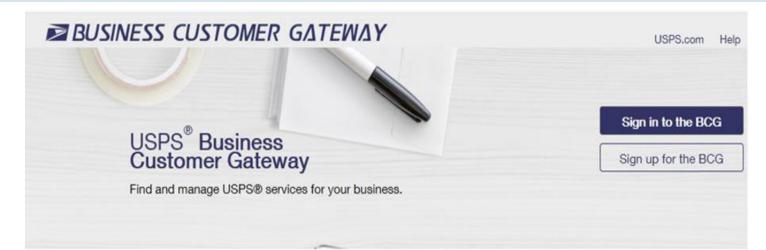

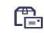

#### Mailers

Save time and money <u>managing</u> <u>your mailings online</u>. Get your message where you need it to go with <u>Every Door Direct Mail</u>. Use the <u>Intelligent Mail Small Business Tool</u> to manage your mail stream and maximize your discount.

### Mailing Services

Here is the list of tools, called Business Services, USPS offers its BCG customers. Click the service name for additional information.

- Automated Business Reply Mail: Create artwork for Reply Mail pieces.
- Customer Label Distribution System (CLDS): Order bulk, collated or DMM labels online.
- Customer/Supplier Agreements (CSAs): CSAs define mail preparation requirements and acceptance times.
- Every Door Direct Mail: EDDM is designed to help you reach every home, every address, every time.
- Incentive Programs: Participate in promotions and incentives for business mail.
- Informed Visibility: Provides mail tracking data for letters, flats, bundles, handling units, and containers.
- Mailer ID: Request and manage Mailer IDs.
- Manage Mailing Activity: Manage your business mailings.
- Schedule a Mailing Appointment (FAST): Schedule a mailing appointment.

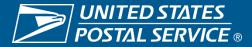

# **Information for Shippers**

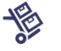

Shippers Use the <u>Electronic Verification</u> <u>System</u> to save paperwork by paying postage with electronic manifests.

### **Shipping Services**

Here is the list of tools, called Business Services, USPS offers its BCG customers. Click the service name for additional information.

- Click-N-Ship Business Pro<sup>™</sup>: End-to-end solution for businesses to fulfill their daily shipping needs.
- Electronic Verification Service (eVS): Package mailers can use an electronic manifest to document and pay postage.
- Incentive Programs: Participate in promotions and incentives for business mail.
- Mailer ID: Request and manage Mailer IDs.
- Manage APIs: APIs allow integration of USPS data into customer's software and or system application.
- Manage Mailing Activity: Manage your business mailings.
- Official Mail Shipping Labels: Provides the option for OMAS customers to use Click-N-Ship.
- Online Enrollment: Get started online to apply for eligibility.
- Parcel Data Exchange (PDX): PDX allows business customers to upload manifests and download extracts.
- Premium Forwarding Service Commercial™: Schedule regular reshipment of mail from one or more addresses to a chosen destination.
- Scan Based Payment (SBP): Scanning = revenue collection.
- USPS Package Intercept: Redirect your mailpiece if it hasn't been delivered.

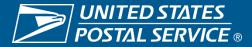

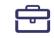

#### **Business**

Sign up for <u>USPS Promotions and</u> <u>Incentives</u>, save money with <u>Automation Discounts</u> and unlock the power of your <u>Mailer ID (MID)</u>.

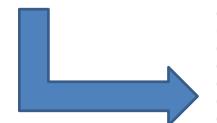

#### **Business Services**

Here is the list of tools, called Business Services, USPS offers its BCG customers. Click the service name for additional information.

- Automated Business Reply Mail: Create artwork for Reply Mail pieces.
- Click-N-Ship Business Pro<sup>™</sup>: End-to-end solution for businesses to fulfill their daily shipping needs.
- Customer Label Distribution System (CLDS): Order bulk, collated or DMM labels online.

 Customer/Supplier Agreements (CSAs): CSAs define mail preparation requirements and acceptance times.

 Electronic Verification Service (eVS): Package mailers can use an electronic manifest to document and pay postage.

- Every Door Direct Mail: EDDM is designed to help you reach every home, every address, every time.
- Incentive Programs: Participate in promotions and incentives for business mail.

Informed Visibility: Provides mail tracking data for letters, flats, bundles, handling units, and containers.

- Mail Transport Equipment Ordering System (MTEOR): Order Mail Transport Equipment.
- Mailer ID: Request and manage Mailer IDs.
- · Manage APIs: APIs allow integration of USPS data into customer's software and or system application.
- Manage Mailing Activity: Manage your business mailings.
- Meters and PC Postage: Information, documentation and links for meters and PC Postage.
- Official Mail Shipping Labels: Provides the option for OMAS customers to use Click-N-Ship.
- Online Enrollment: Get started online to apply for eligibility.

 Parcel Data Exchange (PDX): PDX allows business customers to upload manifests and download extracts.

• Premium Forwarding Service Commercial™: Schedule regular reshipment of mail from one or more addresses to a chosen destination.

- Retail Business Partners: Online onboarding Retail Business Partners
- Scan Based Payment (SBP): Scanning = revenue collection.
- Schedule a Mailing Appointment (FAST): Schedule a mailing appointment.
- USPS Package Intercept: Redirect your mailpiece if it hasn't been delivered.

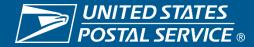

### Also called Dashboard

## Manage Mailing Activity (PostalOne!)

The *PostalOne!* system provides a new automated, streamlined alternative to existing manual business mail acceptance process. It features the following:

### Integrated, web-based solutions, providing:

- Automated scheduling services for drop shipment mailings
- · Electronic documentation and postage statements
- Simplified mail acceptance, verification and payment processes
- Reduced hardcopy paperwork and handling costs
- Increased operations efficiency with the mail induction process
- Improved access to mailing information and job tracking
- Enhanced account management capability
- Online Mail Quality and Full-Service reporting

- Please note that while Manage Mailing Activity is listed under all three categories of services, it is not a standalone service on its own
- MMA is a suite of services which includes six sub-services
- The MMA Knowledge Base Page shown on the left has been updated to list these sub-services

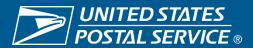

# **Business Customer Gateway**

| Manage Mailing Activity                                           | 0.00                                                                                        | ADA .                                                                                                    | THE STATE                                                                                                |                                                                                             |                                                    |                      |                                                         |             |
|-------------------------------------------------------------------|---------------------------------------------------------------------------------------------|----------------------------------------------------------------------------------------------------|----------------------------------------------------------------------------------------------------|---------------------------------------------------------------------------------------------|----------------------------------------------------|----------------------|---------------------------------------------------------|-------------|
| Home                                                              | Home > Dashboard Management Syste                                                           | tem                                                                                                    |                                                                                                    |                                                                                             |                                                    |                      |                                                         |             |
| Summary                                                           | Dashboard Manageme                                                                          | ent System                                                                                                    |                                                                                                    |                                                                                             |                                                    |                      |                                                         |             |
| Balance and Fees                                                  | Dashboard Alerts ALERT: Uncollected ACS Fees                                                |                                                                                                    |                                                                                                    |                                                                                             |                                                    |                      |                                                         |             |
| Postal Wizard                                                     | ALERT: Refunds                                                                              |                                                                                                    |                                                                                                    |                                                                                             |                                                    |                      |                                                         |             |
| Electronic Data Exchange                                          | Dashboard Search                                                                            |                                                                                                    |                                                                                                    |                                                                                             |                                                    |                      |                                                         |             |
| Mailing Reports                                                   | Open Date:                                                                                  | Begin: 07/15/2021                                                                                                 |                                                                                                    | Submission Type:                                                                            | All - Include all Submission Types<br>Mail.Dat     |                      | Mailer Location:                                        | All 📀       |
| Dashboard                                                         | Statement Statuses                                                                          | End:                                                                                                    |                                                                                                    |                                                                                             | Mail.XML<br>Postal Wizard<br>Manual                |                      | Preparer CRID #:                                        |             |
| Manage Permits                                                    | Statement Statuses:                                                                         | All - Include all Statement Stat<br>AVW - DPV and/or Move Updat<br>CAN - Canceled                                 | uses<br>te Warnings                                                                                      |                                                                                             | PW-EDDM<br>PW-IMsb                                 |                      | Permit Holder Permit #:<br>Permit Holder Permit Type: A | All         |
| Msb Tool                                                          |                                                                                             | CON - Consolidated<br>ERR - Failed on Submission                                                                  |                                                                                                    | Mail Classes:                                                                               | All - Include all Mail Classes                     |                      |                                                         |             |
| e-VS Customer                                                     |                                                                                             | EST - Estimate of Postage                                                                                         |                                                                                                    |                                                                                             | BP - Bound Printed Matter<br>FC - First-Class Mail |                      | Permit Holder CRID #:                                   |             |
| <ul> <li>e-VS Monthly Account and<br/>Sampling Summary</li> </ul> | Postage Statement ID:<br>Mailing Group:                                                     |                                                                                                    |                                                                                                    |                                                                                             | ML - Media/Library Mail<br>PP - Parcel Select      |                      | Account Number:                                         |             |
| eVS/PRS Dashboard                                                 | Mailer Job #:                                                                               | :                                                                                                    |                                                                                                    |                                                                                             |                                                    |                      |                                                         |             |
| Manifest Search                                                   |                                                                                             |                                                                                                    |                                                                                                    | Sea                                                                                         | arch                                               |                      |                                                         |             |
| Mailer ID Report                                                  | Status Chart                                                                                |                                                                                                    |                                                                                                    |                                                                                             |                                                    | show / hide Mail Cla | ass Chart                                               | show / hide |
| Third Party Billing Reports                                       | Manage My Settings                                                                          | ks 🖸                                                                                                    |                                                                                                    |                                                                                             |                                                    |                      |                                                         | show / hide |
| Dispute Queue                                                     | <ul> <li>My default time frame: 2 week</li> <li>Number of rows to display per pa</li> </ul> |                                                                                                    |                                                                                                    | Save all of my current crit                                                                 | eria selections as:                                | Save Qu              | ary .                                                   |             |
| eVS Alerts                                                        | <ul> <li>Inactivity alert time period: 7 d</li> </ul>                                       |                                                                                                    |                                                                                                    | My existing queries:                                                                        |                                                    | Jane de              |                                                         |             |
| Print and Deliver Return                                          |                                                                                             |                                                                                                    |                                                                                                    | USPS Defaults 😒                                                                             | Select Query                                       |                      |                                                         |             |
| Label Service                                                     |                                                                                             |                                                                                                    |                                                                                                    |                                                                                             |                                                    |                      |                                                         |             |
| PRS Customer                                                      |                                                                                             |                                                                                                    |                                                                                                    |                                                                                             |                                                    |                      |                                                         |             |
| <ul> <li>PRS Monthly Account and<br/>Sampling Summary</li> </ul>  |                                                                                             |                                                                                                    |                                                                                                    |                                                                                             |                                                    |                      |                                                         |             |
| eVS/PRS Dashboard                                                 |                                                                                             |                                                                                                    |                                                                                                    |                                                                                             |                                                    |                      |                                                         |             |
| Manifest Search                                                   |                                                                                             |                                                                                                    |                                                                                                    |                                                                                             |                                                    |                      |                                                         |             |
| Mailer ID Report                                                  |                                                                                             |                                                                                                    |                                                                                                    |                                                                                             |                                                    |                      |                                                         |             |
| Print and Deliver Return<br>Label Service                         |                                                                                             |                                                                                                    |                                                                                                    |                                                                                             |                                                    |                      |                                                         |             |
| SBP Customer (SBP)                                                |                                                                                             |                                                                                                    |                                                                                                    |                                                                                             |                                                    |                      |                                                         |             |
| SBP Monthly Account and<br>Sampling Summary                       |                                                                                             |                                                                                                    |                                                                                                    |                                                                                             |                                                    |                      |                                                         |             |
| SBP Mailer ID Report                                              |                                                                                             |                                                                                                    |                                                                                                    |                                                                                             |                                                    |                      |                                                         |             |
| Print and Deliver Return<br>Label Service                         |                                                                                             |                                                                                                    |                                                                                                    |                                                                                             |                                                    |                      |                                                         |             |
|                                                                   | Privacy Policy ><br>Terms of Use ><br>FOIA >                                                | ON USPS.COM<br>Government Services ><br>Buy Stamps & Shop ><br>Print a Label with Postage ><br>Customer Service > | ON ABOUT.USPS.COM<br>About USPS Home ><br>Newsroom ><br>Mail Service Updates ><br>Forms & Publications > | OTHER USPS SITES<br>Business Customer Gateway ><br>Postal Inspectors ><br>Postal Explorer > |                                                    |                      |                                                         |             |

Site Index >

Careers >

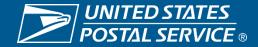

## **Requesting Access to MMA**

Once you have requested and received access to one of MMA's subservices, you will be granted access to all MMA sub-services automatically

> BSA will see "Manage Mailing Activity" in the Pending Request window when someone requests access to one of MMA subservices

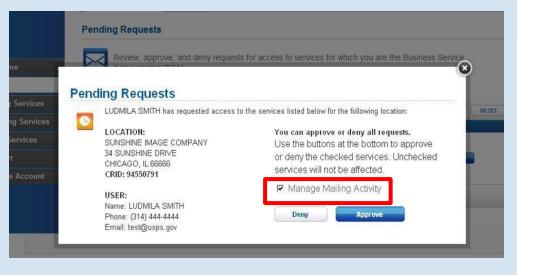

Note: suite of MMA services is listed as "Manage Mailing Activity" in the Manage Account – Manage Services tab

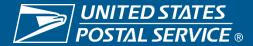

## **Business Customer Gateway**

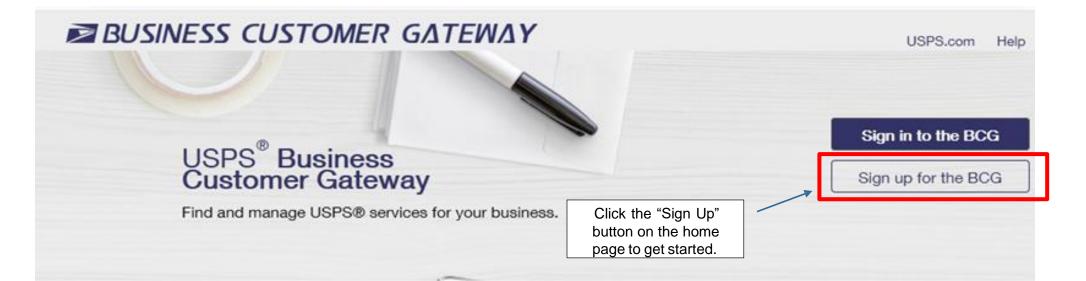

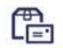

### Mailers

Save time and money managing your mailings online. Get your message where you need it to go with Every Door Direct Mail. Use the Intelligent Mail Small Business Tool to manage your mail stream and maximize your discount.

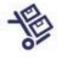

### Shippers

Utilize Click-N-Ship Business

Pro<sup>™</sup> as an End-to-end solution for businesses to fulfill their daily shipping needs. Schedule regular reshipment of mail from one or more addresses to a chosen destination with <u>Premium Forwarding Service</u> <u>Commercial™</u>

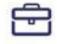

### Business

Sign up for <u>USPS Promotions and</u> <u>Incentives</u>, save money with <u>Automation Discounts</u>. Take advantage of <u>Informed Visibility</u>, which provides mail tracking data for letters, flats, bundles, handling units, and containers.

See full list of Mailing Services +

See full list of Shipping Services +

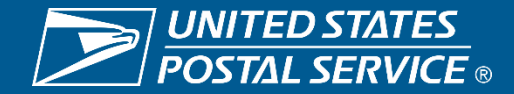

#### Create Your USPS.com Business Account

| Step 1: Pick a username Please enter a username which will uniquely identify you with the United States Postal Service indicates a required field Step 2: Enter your security information Please create a password for your account. We highly recommend you create a unique password - one that you don't use for other webates. | - Username ()<br>Pick a Password<br>- Password<br>- Re-Type Password                                                                                                    |                           | ablish a new account, o<br>me, password and two<br>questions |               |
|----------------------------------------------------------------------------------------------------|----------------------------------------------------------------------------------------------------|---------------------------|--------------------------------------------------------------|---------------|
| -indicates a required field Please answer two secret questions. Answers are not case-sensitive. If you forget your password, you will be asked for this information to re-oain                                                                                                    | Passwords must be at least 8 characters in length and<br>include at least one uppercase letter, one lowercase letter,<br>and one number. They are case-ansitive and cannot<br>include your username or more than two consecutive<br>identical characters. @<br>Pick Two Security Questions<br>- Frat Security Question | *Second Security Question | Step 3: Enter your contact                                   | Name<br>Trile |
| vou will be asked for this information to re-gain<br>access to our site.                                                                                                    | Select First Question                                                                                                    | Select Second Question    | Please review and edit your contact information              | Colort        |
| 1                                                                                                    | - Re-Type your answer                                                                                                    | * Pie-Type your answer    | for your USPS account - indicates a required field           | * First Name  |

| tact            | Name<br>Title    | Email & Phone • Email Address @                                          |
|-----------------|------------------|--------------------------------------------------------------------------|
| act information | Select 🗸         |                                                                          |
|                 | * First Name     | • Re-Type Email Address                                                  |
| 2               | M.I.             | Type     Phone     Ext.     Ext.     Mobile (U.S. Only)                  |
|                 | Suffix<br>Select | Can we contact you?<br>Get communications from USPS and our<br>partners. |
|                 |                  | From USPS From USPS Partners                                             |
|                 |                  |                                                                          |

Enter name, phone number and email address

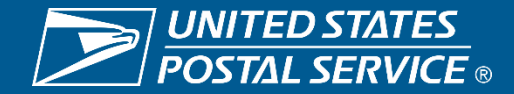

## New User: Complete Registration Form

necessary

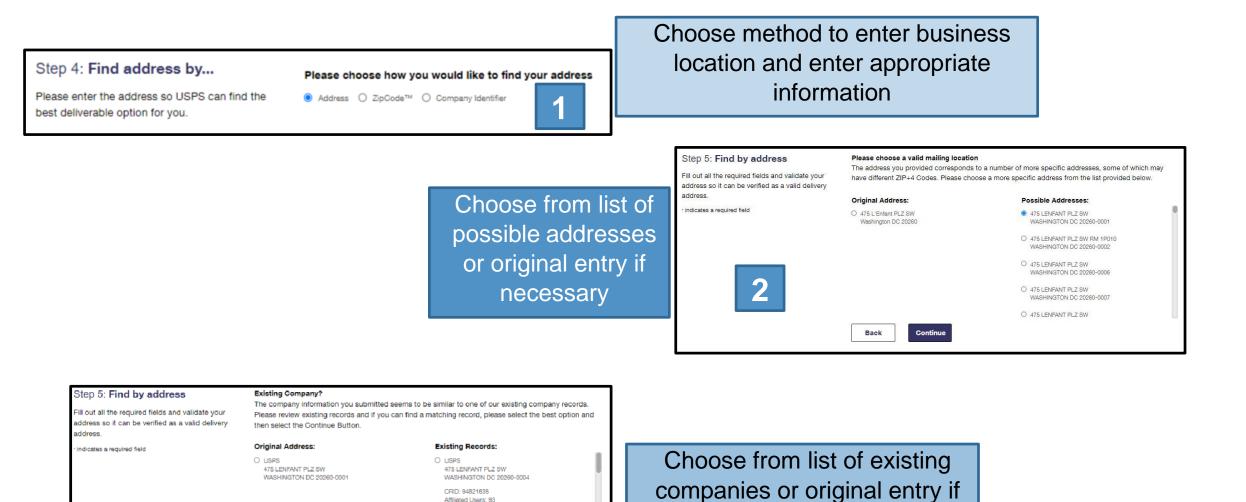

CRID Creation Date: 8/31/2018

475 LENFANT PLZ SW WASHINGTON DC 20260-0004 CRID: 1353763 Affiliated Users: 46

O USPS

Back

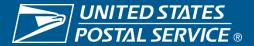

## **New User: Complete Registration Form**

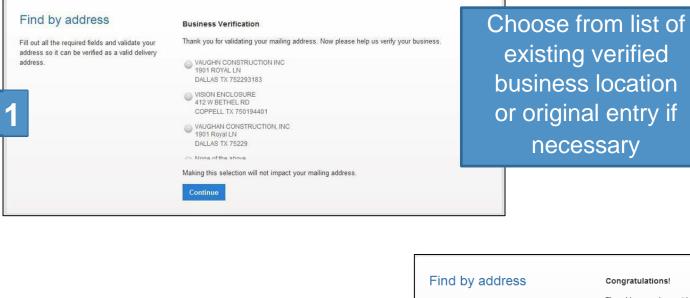

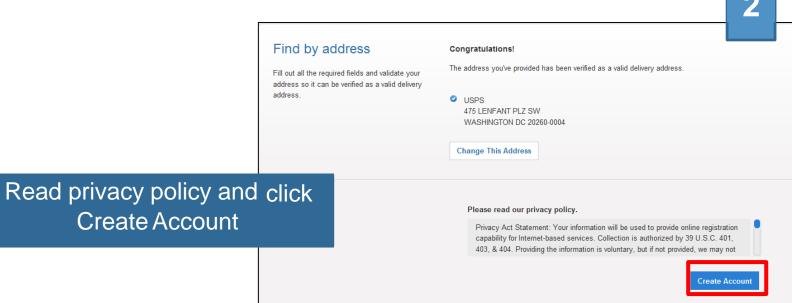

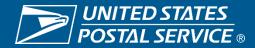

The first user at a business location will become the **Business Service** Administrator (BSA) for a USPS business application or "service," in charge of managing who can and cannot use a service at a business location. This can be changed later, if someone else needs to be made BSA.

#### Welcome To The Business Customer Gateway

You've successfully registered your account, and you are almost ready to use the Business Customer Gateway. We've got you signed up as:

#### Your Business Location:

USPS 2649 N KEDZIE AVE APT 4G CHICAGO, IL 60647-1637 UNITED STATES CRID: 94828093 ()

#### You will be given permission to use several USPS Business Services allowing you to do things like:

- · Prepare, track and monitor your mailings
- Manage Mailer IDs and Permits
- Simplify Full Service Mailing and Customer Returns
- Target Areas with Direct Mail
- Send and Manage Large Shipments
- Order Mailing and Shipping Labels
- Enroll for Shipping Services
- Generate Mail and Transaction History reports
- Stay On Top of USPS Promotions and Incentive Programs

#### Terms and Conditions \*

If you are the first user to request a service for your location, you will become the **Business Service Administrator (BSA)** of that service; you will be able to manage that service for any future users, controlling who can and cannot use it at your business location.

By clicking Continue you agree to the terms and conditions of the Business Customer Gateway and consent to any future updates.

Continue

The terms and conditions can be viewed (and printed, if desired) from the link shown here

Clicking Continue takes the new user to a confirmation page

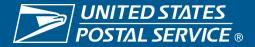

## **New User: Confirmation Page**

You're signed up!

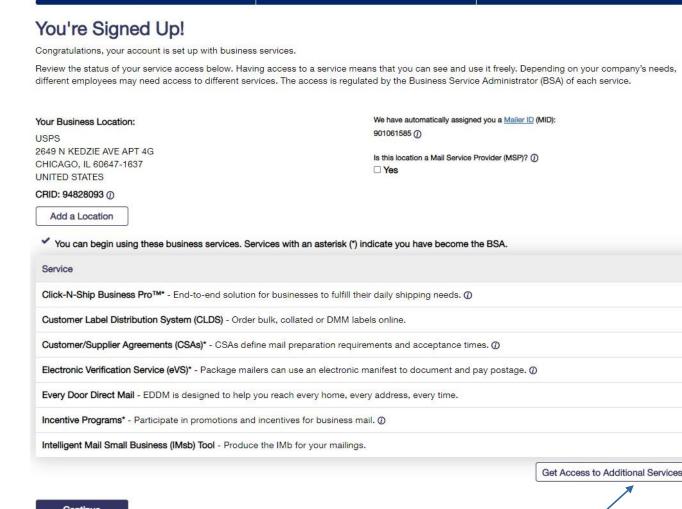

Getting Started

New business users will be enrolled to use popular business applications or "services"

#### Continue

Register Your Account

Access to additional services may be requested by clicking here

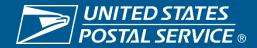

When a new business account is created, a CRID is automatically assigned

#### Your Business Location:

USPS 2649 N KEDZIE AVE APT 4G CHICAGO, IL 60647-1637 UNITED STATES

CRID: 94828093 ()

Add a Location

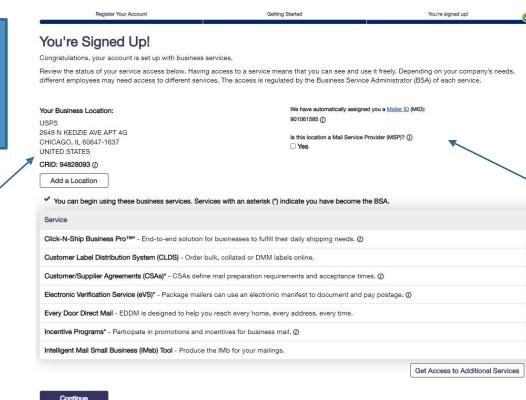

During registration, new business locations will automatically be assigned a Mailer ID

We have automatically assigned you a Mailer ID (MID): 901061585 ()

Is this location a Mail Service Provider (MSP)? (i)

The MSP Indicator is displayed on the Confirmation Page under the MID information. Only users who are the BSA of Manage Mailing Activity will be asked this question

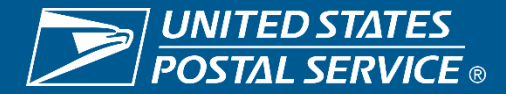

Upon clicking the question mark displayed next to the word "MSP," users will see a pop-up which provides more details about the role of the Mail Service Provider

Is this location a Mail Service Provider (MSP)? (i)

Yes

A mailing agent (i.e. mail service provider) is an organization, business entity, or individual acting on behalf of one or more mail owners by providing mailing services for which the mail owners compensate the mailing agent.

As a Mail Service Provider, my company certifies to the United States Postal Service that we have been authorized by our customer(s) to act as their mailing agent with the USPS and obtain services for business mailing matters on their behalf.

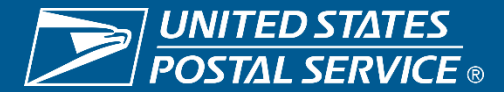

CT12127Z

CT12127Z

FC

FC

05/30/20

05/30/20

67583360

67583360

30

# **Business Customer Gateway Homepage**

|                                                                                                    |                                                                                                    | View Permit Fee Calendar                                                                                                    |                                                   |
|----------------------------------------------------------------------------------------------------|----------------------------------------------------------------------------------------------------|----------------------------------------------------------------------------------------------------|---------------------------------------------------|
| Account Overview<br>By EPS# By Permit#<br>Select EPS#<br>Test EPS Account<br>\$8,061,861.03<br>Current Balance<br>\$0.00<br>Pending Transactions<br>Debit transactions are aggregated<br>and withdrawn at 6:00 PM Eastern.<br>Account Status: ACTIVE<br>Enterprise Payment System | Mailer Scorecard         eboc Submitter       Mail Preparer       Mail Owner         January 2021         Program Status         ! Full Service ()       ! Move/Update ()         ! Seamless ()       elnduction ()         Top Errors         ! Seamless - Nesting/Sortation       2.87%         ! Move/Update - COA       2.87%         ! Move/Update - COA       2.87%         ! Mover/Update - COA       2.87%         ! Mover/Update - COA       2.87%         ! Mover/Update - COA       2.87%         ! Mover/Update - COA       2.87% | Favorite ServicesCustomer Label DistributionCSAseVSEvery Door Direct MailIncentive ProgramsManage PermitsPFS LocalPrinter DirectoryScan Based PaymentFAST | Edit<br>><br>><br>><br>><br>><br>><br>><br>><br>> |
| Recent Mailings                                                                                                    | Finalized V 06/08/2020                                                                                                    |                                                                                                    |                                                   |

105000

105000

n/a

n/a

\$44.18

\$35.34

124621267

124621266

FIN

FIN

06/02/20

06/02/20

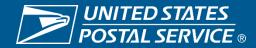

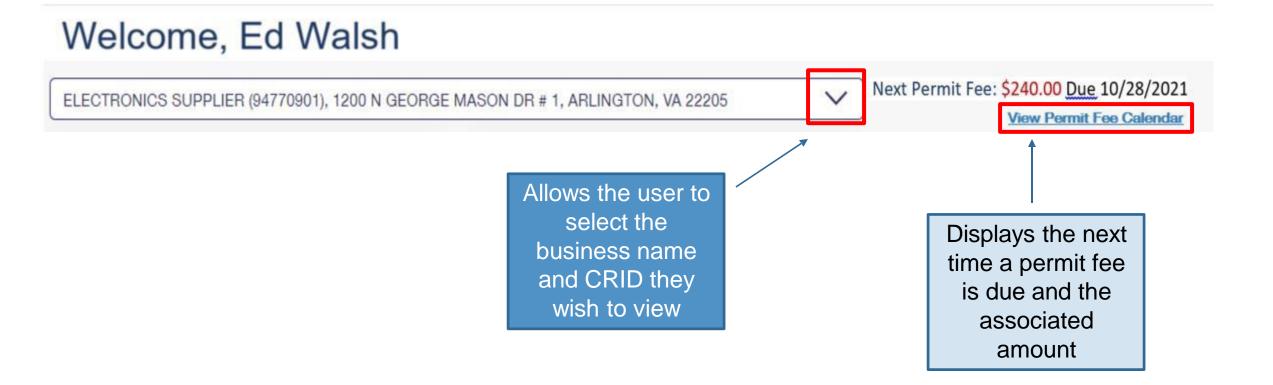

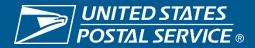

Note: to view this widget you must have Manage Mailing Activity (MMA) and EPS access.

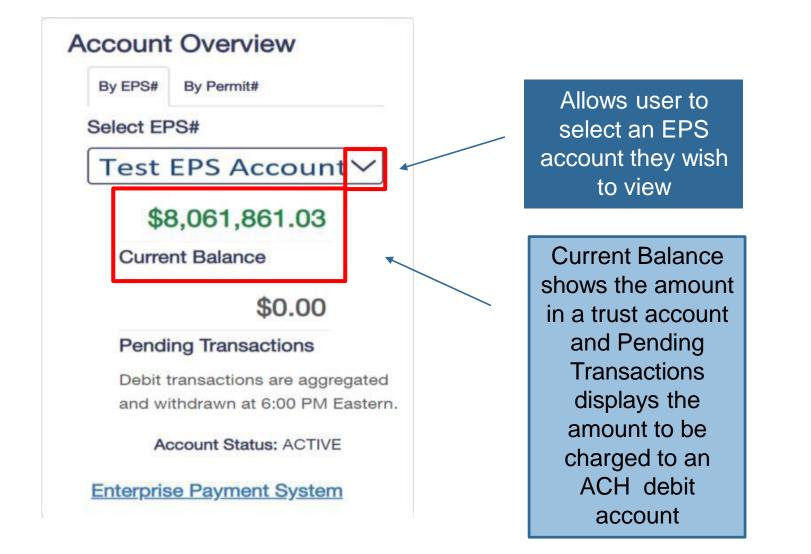

An EPS account is required to view data on this widget. For more information on EPS, please follow this link: https://postalpro.usps.com/eps

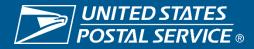

The mailer scorecard allows letter, flat and Periodical customers to view their performance when submitting an eDoc. Views for the mail preparer and mail owner are coming soon.

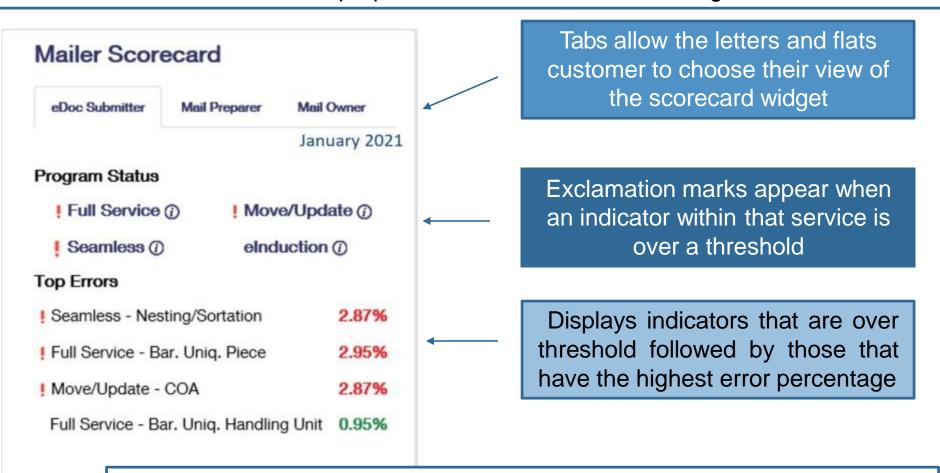

For more information on the mailer scorecard and associated programs please visit see the Publication for Streamlined Mail Acceptance For Letters And Flats at: <u>https://about.usps.com/publications/pub685.pdf</u>

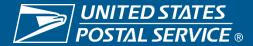

**Favorite Services** Edit **Customer Label Distribution** > > CSAs > eVS > Every Door Direct Mail > **Incentive Programs** > Manage Permits > **PFS Local** > **Printer Directory** > Scan Based Payment > FAST

Allows the user to select up to ten of their favorite services by hitting the edit button

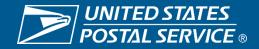

# **Recent Mailings Widget**

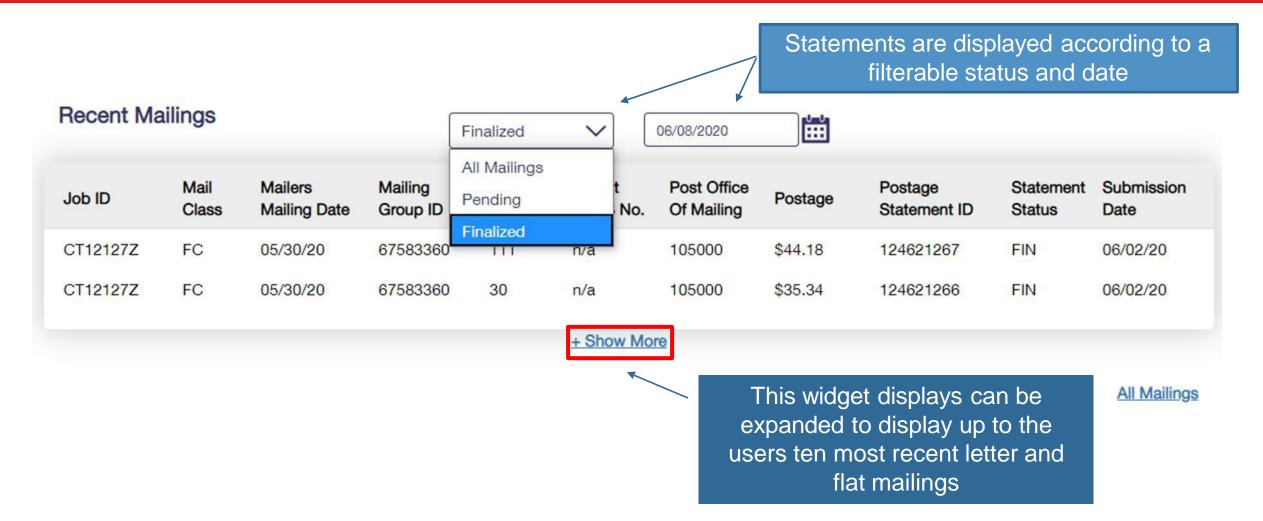

The recent mailings widget displays up to ten of your recent letters and flats mailings, for which you submitted the eDoc, from the Postalone! dashboard. To view this widget you must have MMA access.

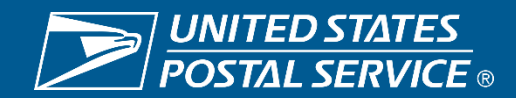

|        | Business services are now located<br>on the top of the home page |                   | ed           | Displays system outages and other important information |                                                                | Allows BSAs and BSA delegates to |          |                                                                                                    | to          |      |
|--------|------------------------------------------------------------------|-------------------|--------------|---------------------------------------------------------|----------------------------------------------------------------|----------------------------------|----------|----------------------------------------------------------------------------------------------------|-------------|------|
|        |                                                                  |                   |              |                                                         | Ţ                                                              |                                  | edit the | eir account (see                                                                                                    | next slide) |      |
| Mailin | g Services                                                       | Shipping Services | HCR Services | Additio                                                 | onal Services                                                  | Alerts Pending                   | Requests | Manage Account 👻                                                                                                    | USPS.com    | Help |
| We     | elcor                                                            | me, Ed            | Wals         | h                                                       |                                                                |                                  |          |                                                                                                    |             |      |
|        |                                                                  |                   |              |                                                         | Allows users to vie<br>deny and requests<br>services for which | s for access to                  |          | <ul> <li>Manage Profile</li> <li>Manage Favorites</li> <li>Manage Services</li> <li>Manage Locations</li> <li>Manage Users</li> </ul> |             |      |
|        |                                                                  |                   |              |                                                         |                                                                |                                  |          | Log Out                                                                                                    |             | 32   |

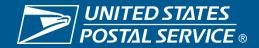

| theming eethees empering eethees their eethees | Mailing Services | Shipping Services | HCR Services | Additional Services |  |
|------------------------------------------------|------------------|-------------------|--------------|---------------------|--|
|------------------------------------------------|------------------|-------------------|--------------|---------------------|--|

## Manage Account Features

- Manage Profile
  - Allows the user to change their details such as contact information. This is where the Customer Validation Tool is Located.
- Manage Favorites
  - Edit the ten shortcuts which are visible on the home page.
- Manage Services
  - Allows the viewing of current services and provides the ability to request access to services.
- Manage Location
  - Displays all relevant information about the locations currently set up in the account
- Manage Users
  - Allow BSA and BSA delegates to approve/edit user access

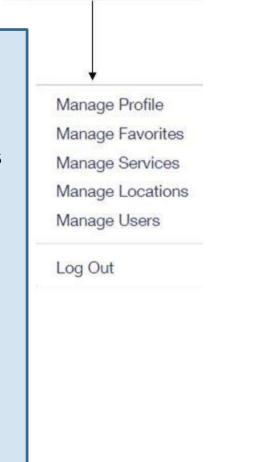

Help

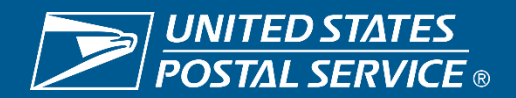

# Manage User Features

|                                    | Manage Users                                                                                                    | Manage Profile / Manage                                                                                                    | e Favorites / Manage Services / Manage                    | Locations / Manage Users |                                   |  |
|------------------------------------|----------------------------------------------------------------------------------------------------|----------------------------------------------------------------------------------------------------|-----------------------------------------------------------|--------------------------|-----------------------------------|--|
| Filter by<br>various<br>categories | Use this page to control who can on<br>location, use the filters to narrow of<br><b>To Revoke and Archive Records:</b><br>If you are a Business Service Adm | If you are a Business Service Administrator or Delegate you can revoke your Users' access to services and archive these records. Archived records will not be displayed under Manage Users for the BSA or Delegates. |                                                           |                          |                                   |  |
|                                    | Filter by Location: ① ALL Filter by Service: ①                                                                                                    |                                                                                                    |                                                           | ~                        |                                   |  |
| View a<br>user's                   | ALL<br>Filter by User: ①                                                                                                    | ~]                                                                                                    | Show only Pending requests ( Filter by Access Level:  ALL | Reset All Filters        | Change a<br>user's<br>access to a |  |
| contact<br>information             | Manage User Access                                                                                                    |                                                                                                    |                                                           |                          | specific<br>service               |  |
|                                    | Business Name & Location                                                                                                    | User                                                                                                    | Service                                                   | Access Level ①           |                                   |  |
|                                    | Nick Altrock<br>333 W 35 <sup>th</sup> St<br>Chicago IL 60610<br>CRID: 94818336                                                                             |                                                                                                    | Package Platform Reports                                  | No Access                | 34                                |  |

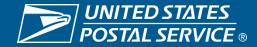

Manage Users

Manage Profile / Manage Favorites / Manage Services / Manage Locations / Manage Users

### Control Access to Your Services

Use this page to control who can or cannot access the services for which you are the Business Service Administrator (BSA). To find a specific user, service, or location, use the filters to narrow down the list.

#### To Revoke and Archive Records:

If you are a Business Service Administrator or Delegate you can revoke your Users' access to services and archive these records. Archived records will not be displayed under Manage Users for the BSA or Delegates.

#### **Revoke and Archive Users**

| Filter by Location: ⑦                     |       |                               | ~                 | No Access: d<br>the service for |
|-------------------------------------------|-------|-------------------------------|-------------------|---------------------------------|
| Filter by Service: ①                      |       |                               |                   | Requested: v<br>the user has r  |
| ALL                                       |       | Show only Pending requests () |                   | the BSA hasn'                   |
| Filter by User: ①                         | Filte | r by Access Level: ①          |                   |                                 |
| ALL                                       |       | L                             | Reset All Filters |                                 |
|                                           |       |                               |                   | No Access                       |
| Manage User Access                        |       |                               |                   | Access                          |
| Business Name & Location                  | User  | Service                       | Access Level ①    | BSA Delegate                    |
| Nick Altrock<br>333 W 35 <sup>th</sup> St | Nick  | Package Platform Reports      | No Access         | → No Access                     |
| Chicago IL 60616<br>CRID: 94818336        |       |                               |                   | Requested                       |
| 0110. 340 10330                           |       |                               |                   |                                 |

Access: provides user with access to the service for that business location BSA Delegate: allows user to approve/deny requests for that service & location on your behalf ccess: denies user access to service for that location uested: will default to this when user has requested access and BSA hasn't taken action yet

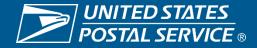

# **Revoke and Archive**

- This new feature allows BSA and BSA delegates to revoke a user from CRID(s) entirely or specific services.
- When all services are removed from a user, that user will no longer appear in manage users for their previous BSA.
- In cases where the user is not removed from the primary CRID, their access can be restored by returning to revoke and archive and unchecking the boxes next to the users CRID(s) or services

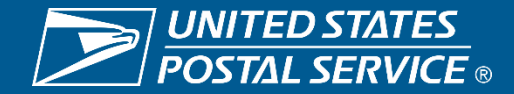

## **Control Access to Your Services**

Use this page to control who can or cannot access the services for which you are the Business Service Administrator (BSA). To find a specific user, service, or location, use the filters to narrow down the list.

#### To Revoke and Archive Records:

If you are a Business Service Administrator or Delegate you can revoke your Users' access to services and archive these records. Archived records will not be displayed under Manage Users for the BSA or Delegates.

| Revoke and Archive Users | Under manage us<br>on revoke and a |                         |              |                   |
|--------------------------|------------------------------------|-------------------------|--------------|-------------------|
| Filter by Location:      |                                    |                         |              |                   |
| ALL                      |                                    |                         |              | $\sim$            |
| Filter by Service:       |                                    |                         |              |                   |
| ALL                      |                                    | Show only Pending       | requests     |                   |
| Filter by User:          |                                    | Filter by Access Level: |              |                   |
| ALL                      | $\checkmark$                       | ALL                     | $\checkmark$ | Reset All Filters |

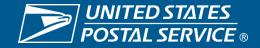

## **Revoke And Archive**

If you are a Business Service Administrator(BSA) or Delegate you can revoke your Users' access to services and archive these entries. Archived entries will not be displayed under Manage Users for the BSA or Delegates.

Instructions: Step 1: Select a User from the drop down Step 2: Select services to revoke and archive Step 3: Click Save Step 4: Click Confirm

Business Service Administrator and Delegates can restore an archived entry by unchecking the entry and clicking Save and clicking Confirm.

#### Back to Manage Users

| Select User | William Pierce |                                                                  |  |
|-------------|----------------|------------------------------------------------------------------|--|
| Back        | Save           | Select the user whose<br>access you wish to<br>change or archive |  |

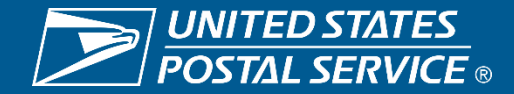

#### Select All

#### William Pierce

#### USPS

190 MAIN STREET, ST. LOUIS, ME 55555

Audit Mailing Activity (PostalOne!) Business Service Network (BSN) eService Click-N-Ship Business Pro™ Enhanced Barcode Diagnostics Enterprise Payment System Informed Delivery<sup>®</sup> Mailer Campaign Portal Informed Visibility Mail Transport Equipment Ordering System (MTEOR) Mailer Visibility Manage Mailing Activity (PostalOne!) Parcel Data Exchange (PDX) Parcel Review and Dispute (Package Platform) Premium Forwarding Service Local™ Printer Directory PS Form 3801 Share Mail **USPS** Package Intercept Verification Assessment Evaluator (PostalOne!)

The user and all service assigned to that user appear. Check the services you wish to revoke and press save. In all cases when a service is checked that means it is revoked. Next click the save button and confirm that this is the action you wish to take.

> A checked box means that user or service is

archived.

Back

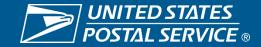

## **Revoke and Archive**

#### BUSINESS CUSTOMER GATEWAY

Mailing Services Shipping Services HCR Services Additional Services

Help Mailing Services Shipping Services HCR Services Additional Services

BUSINESS CUSTOMER GATEWAY

①Alerts ■Pending Requests ▲ Manage Account - USPS.com Help

#### Manage Users

Manage Profile / Manage Favorites / Manage Services / Manage Locations / Manage Users

#### Control Access to Your Services

Use this page to control who can or cannot access the services for which you are the Business Service Administrator (BSA). To find a specific user, service, location, use the filters to narrow down the list,

#### To Revoke and Archive Records:

If you are a Business Service Administrator or Delegate you can revoke your Users' access to services and archive these records. Archived records will not displayed under Manage Users for the BSA or Delegates.

#### Revoke and Archive Users

| Filter by Location: (7)                        |   |             |                               |        |                   |
|------------------------------------------------|---|-------------|-------------------------------|--------|-------------------|
| ALL                                            |   |             |                               |        | $\sim$            |
| Filter by Service: ()                          |   |             |                               |        |                   |
| ALL                                            |   | $\sim$      | Show only Pending requests () |        |                   |
| Filter by User: @                              |   | Filter by A | ccess Level: ()               |        |                   |
| ALL                                            | ~ | ALL.        |                               | $\sim$ | Reset All Filters |
| ALL                                            |   |             |                               |        |                   |
| Esther Anderson<br>William Pierce<br>Joe Smith |   |             |                               |        |                   |

| Manage Users                                                                                                    |             |                       | Contract For Research (1999) | 10 Stable 1445 Stable 144  | N No 40590      |
|----------------------------------------------------------------------------------------------------|-------------|-----------------------|------------------------------|----------------------------|-----------------|
| Control Access to You                                                                                            | Ir Services |                       |                              |                            |                 |
| Use this page to control who can or ca<br>location, use the filters to narrow down                               |             | r which you are the I | Business Service Adminis     | trator (BSA). To find a sp | ecific user, se |
| To Revoke and Archive Records:<br>If you are a Business Service Administ<br>displayed under Manage Users for the |             | voke your Users' ac   | cess to services and arch    | ive these records. Archiv  | ed records wi   |
| Revoke and Archive Users                                                                                         |             |                       |                              |                            |                 |
| Revoke and Archive Users                                                                                         |             |                       |                              |                            |                 |
|                                                                                                    |             |                       |                              |                            |                 |
| Filter by Location: ①                                                                                            |             |                       |                              |                            |                 |
| Filter by Location: @                                                                                            |             | ~ •                   | show only Pending reque      | ats @                      |                 |
| Filter by Location: ()<br>ALL<br>Filter by Service: ()                                                           |             | Filter by Access      |                              | sta (j)                    |                 |

### Before all services are removed from William.

### After all services are removed from William.

Users will no longer be visible in the manage users section after they have been archived.

Esther Anderson Joe Smith

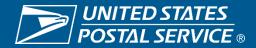

### Select All

### William Pierce 190 MAIN STREET, ST. LOUIS, ME 55555

Audit Mailing Activity (PostalOne!) Business Service Network (BSN) eService Click-N-Ship Business Pro™ Enhanced Barcode Diagnostics Enterprise Payment System Informed Delivery<sup>®</sup> Mailer Campaign Portal Informed Visibility Mail Transport Equipment Ordering System (MTEOR) Mailer Visibility Manage Mailing Activity (PostalOne!) Parcel Data Exchange (PDX) Parcel Review and Dispute (Package Platform) Premium Forwarding Service Local™ Printer Directory **PS Form 3801** Share Mail USPS Package Intercept Verification Assessment Evaluator (PostalOne!)

To unarchive a user uncheck the service you wish to see in manage users. Restoring any or all of the services will allow the user to appear on the manage users screen. If all services were removed from the user or if the user was removed from the main CRID then that use cannot be restored. <u>Please note: A user who</u> <u>has a service restored will have to be</u> <u>approved for that service again by the BSA.</u> <u>This can be accomplished in Manage Users.</u>

> A checked box means that user or service is

archived.

Back

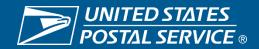

## **Revoke and Archive**

| <ul> <li>Select All</li> <li>USPS<br/>190 MAIN STREET, ST. LOUIS, ME 55555</li> <li>Audit Mailing Activity (PostalOne!)</li> <li>Business Service Network (BSN) eService</li> <li>Click-N-Ship Business Pro<sup>TM</sup></li> <li>Enhanced Barcode Diagnostics</li> <li>Enterprise Payment System</li> <li>Informed Delivery<sup>®</sup> Mailer Campaign Portal</li> <li>Informed Visibility</li> <li>Mail Transport Equipment Ordering System (MTEOR)</li> <li>Mailer Visibility</li> <li>Manage Mailing Activity (PostalOne!)</li> <li>Parcel Data Exchange (PDX)</li> <li>Parcel Review and Dispute (Package Platform)</li> <li>Printer Directory</li> <li>PS Form 3801</li> <li>Share Mail</li> <li>USPS Package Intercept</li> <li>Verification Assessment Evaluator (PostalOne!)</li> </ul> | <text></text>                                        | Select All         USPS         190 MAIN STREET, ST. LOUIS, ME 55555         Audit Mailing Activity (PostalOne!)         Business Service Network (BSN) eService         Click-N-Ship Business Pro <sup>TM</sup> Enhanced Barcode Diagnostics         Enterprise Payment System         Informed Delivery <sup>®</sup> Mailer Campaign Portal         Informed Visibility         Mail Transport Equipment Ordering System (MTEOR)         Mailer Visibility         Parcel Data Exchange (PDX)         Parcel Review and Dispute (Package Platform)         Printer Directory         PS Form 3801         Share Mail         USPS Package Intercept         Verification Assessment Evaluator (PostalOne!) |
|----------------------------------------------------------------------------------------------------|------------------------------------------------------|----------------------------------------------------------------------------------------------------|
|                                                                                                    | return to appear in<br>manage users for<br>that user | OSPS Package Intercept     Verification Assessment Evaluator (PostalOne!)     Back Save                                                                                                    |

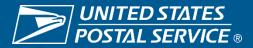

•Front Page – Mailer Scorecard Monitoring

• HUGE!

•Postal Wizard

• Creative way to help reduce Un-Documented

• Way to find client info – NON-Profit

Informed Delivery – Setting up a campaign

• Safer and ability to audit and test.

•Manage Profile – Setting up new client CRIDs and/or MIDs

• Sometimes we have to turnkey this for client

•Mailing Reports

• from Recent Transactions

• Electronic Service Returns - ACS

•Monitoring USPS Mail Incentives and registering as they come up

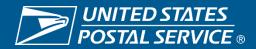

| BUSINESS CUSTOMER GATEWAY                                                                     | Home                                                                      | Hello Andrew!     |
|-----------------------------------------------------------------------------------------------|---------------------------------------------------------------------------|-------------------|
| Mailing Services Shipping Services HCR Services Additional Services 🖓 Alerts Pending Requests | Manage Account 👻                                                          | USPS.com Help     |
| Manage Profile Manage Profile / Manage Favorites / Manage Servi                               | Manage Profile<br>Manage Favorites<br>Manage Services<br>Manage Locations | ations / Manage U |
| User Details                                                                                  | Manage Users                                                              |                   |

| Available for | Add A Business Location<br>Does your business have more locations? Click to add ad | Add Location                               |
|---------------|------------------------------------------------------------------------------------|--------------------------------------------|
|               |                                                                                    |                                            |
| MSP           | Mail Service Providers                                                             |                                            |
|               | Get MID/CRID Assignments for your Customers.                                       | Validate your Client Business Information. |
|               | Get MIDs/CRIDs                                                                     | Customer Validation Tool                   |
| V             |                                                                                    |                                            |

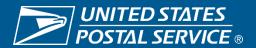

# Insider Tip – Non Profit

|                             | isiness Customer Gateway                                                   |  |
|-----------------------------|----------------------------------------------------------------------------|--|
| Sustomer Validation         | Tool                                                                       |  |
| is tool is intended to pro  | vide Mail Service Providers with a way to validate Mail Owner information. |  |
|                             | r identifier from the dropdown below.                                      |  |
| CRID                        | ÷                                                                          |  |
| indicates a required field. |                                                                            |  |
| RID: 22908787               | *                                                                          |  |
| ter a CRID to retrieve th   | e associated business address.                                             |  |
| earch Reset                 |                                                                            |  |
|                             |                                                                            |  |
| RID Search Results          |                                                                            |  |
| CRID                        | 22908787                                                                   |  |
| Company Name:               | 310 TRENT DRIVE SUITE 154                                                  |  |
| Urbanization Code:          |                                                                            |  |
| Address Line 1:             | DURHAM                                                                     |  |
| Address Line 2:             |                                                                            |  |
| Address Line 3:             |                                                                            |  |
| City                        | DURHAM                                                                     |  |
| State/Province:             | NC                                                                         |  |
|                             | 27710-3038                                                                 |  |
| ZIPCode/PostalCode:         |                                                                            |  |

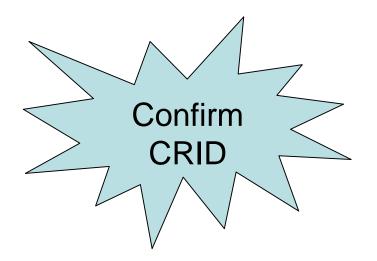

Logout

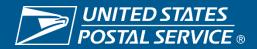

# Insider Tip – Non Profit

| Customer Validation Tool                                                                                                    |                                                                                                |
|----------------------------------------------------------------------------------------------------|------------------------------------------------------------------------------------------------|
| This tool is intended to provide Mail Service Providers with a way to validate Mail Owner information.<br>To begin, select a customer identifier from the dropdown below.                                                                                                   | Must use CRID                                                                                  |
| * indicates a required field.          Data Type:       •CRID       Nonprofit Authorization Number                                                                                                    | that is associated with NPA                                                                    |
| 22908787                                                                                                    |                                                                                                |
| Enter one or more CRIDs (separated by a comma) to retrieve each associated Nonprofit Authorization Number, if one exists.          Search       Reset                                                                                                    |                                                                                                |
| Nonprofit Search Results                                                                                                    |                                                                                                |
| NOTE: While a nonprofit authorization number may be associated with more than one CRID, multiple CRIDs may indicate a data quality issue.<br>If you think the data you are seeing is incorrect, contact the PostalOne! Help Desk at (800)522-9085 or at postalone@usps.gov. |                                                                                                |
| One item found.<br>1                                                                                                    |                                                                                                |
| CRID     Ompany Name     Address<br>Line 1     Address<br>Line 2     City     State/Province     Z/P+4     NPA<br>Number     NPA Name                                                                                                    | NPA Address1 NPA Address2 NPA City NPA State/Province NPA ZIP+4 NPA Status Date of NPA Status  |
| 22908787 3 0 TRENT DRIVE DURHAM DURHAM NC 20710-<br>SUITE 154 DURHAM DURHAM NC 30 38 1806951 HEALTH SYSTEM, INC 1                                                                                                    | 310 TRENT DUKE<br>DR STE 154 PROCUREMENT DURHAM NC 277103038 AUTHORIZED 05/09/2017<br>00:00:00 |
| Export options: CSV   XML   PDF                                                                                                    |                                                                                                |

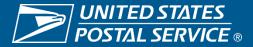

# **Help Options**

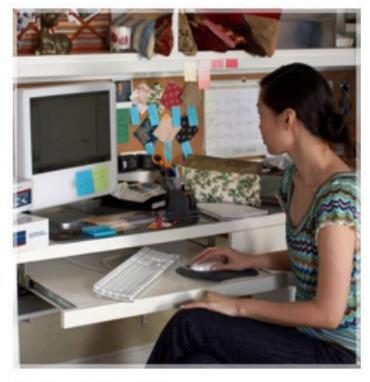

**Online Support** 

Send us an email, and one of our Customer Service Representatives will get back to you by the next business day: postalone@usps.gov

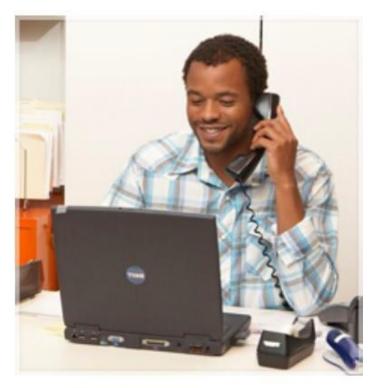

### **Live Support**

For general information, call us at (800) 522-9085.

Mon-Fri: 7:00 A.M. to 7:00 P.M. (CT) Sat/Sun/Holidays: Closed